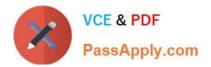

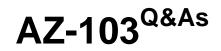

# Microsoft Azure Administrator

# Pass Microsoft AZ-103 Exam with 100% Guarantee

Free Download Real Questions & Answers **PDF** and **VCE** file from:

https://www.passapply.com/az-103.html

100% Passing Guarantee 100% Money Back Assurance

Following Questions and Answers are all new published by Microsoft Official Exam Center

Instant Download After Purchase

100% Money Back Guarantee

😳 365 Days Free Update

800,000+ Satisfied Customers

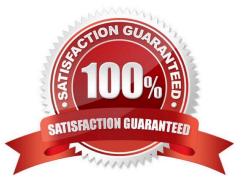

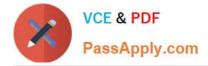

#### **QUESTION 1**

Note: This question is part of a series of questions that present the same scenario. Each question in the series contains a unique solution that might meet the stated goals. Some question sets might have more than one correct solution, while

others might not have a correct solution.

After you answer a question in this section, you will NOT be able to return to it. As a result, these questions will not appear in the review screen.

| Name     | Туре            | Region    |
|----------|-----------------|-----------|
| RG1      | Resource group  | West US   |
| RG2      | Resource group  | East Asia |
| storage1 | Storage account | West US   |
| storage2 | Storage account | East Asia |
| VM1      | Virtual machine | West US   |
| VNET1    | Virtual network | West US   |
| VNET2    | Virtual network | East Asia |

You have an Azure subscription that contains the resources shown in the following table.

VM1 connects to VNET1.

You need to connect VM1 to VNET2.

Solution: You move the VM1 to RG2, and then you add a new network interface to VM1.

Does this meet the goal?

A. Yes

B. No

Correct Answer: B

You cannot move a VM. Instead you should delete VM1. You recreate VM1, and then you add the network interface for VM1.

Note: When you create an Azure virtual machine (VM), you must create a virtual network (VNet) or use an existing VNet. You can change the subnet a VM is connected to after it\\'s created, but you cannot change the VNet.

References:

https://docs.microsoft.com/en-us/azure/virtual-machines/windows/network-overview

### **QUESTION 2**

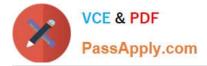

#### DRAG DROP

You have an Azure subscription that contains a storage account.

You have an on-premises server named Server1 that runs Windows Server 2016. Server1 has 2 TB of data.

You need to transfer the data to the storage account by using the Azure Import/Export service.

In which order should you perform the actions? To answer, move all actions from the list of actions to the answer area and arrange them in the correct order.

NOTE: More than one order of answer choices is correct. You will receive credit for any of the correct orders you select.

Select and Place:

| Actions                                                                            | Answer Area |   |
|------------------------------------------------------------------------------------|-------------|---|
| Attach an external disk to Server1, and then run waimportexport.exe.               | 1           |   |
| From the Azure portal, create an import job.                                       |             | C |
| Detach the external disks from Server1 and ship the disks to an Azure data center. | <b>D</b> 3  | Q |
| From the Azure portal, update the import job.                                      | 4           |   |

Correct Answer:

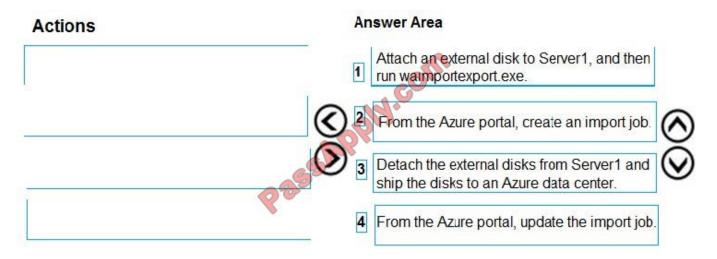

At a high level, an import job involves the following steps:

Step 1: Attach an external disk to Server1 and then run waimportexport.exe

Determine data to be imported, number of drives you need, destination blob location for your data in Azure storage.

Use the WAImportExport tool to copy data to disk drives. Encrypt the disk drives with BitLocker.

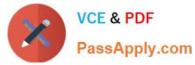

Step 2: From the Azure portal, create an import job.

Create an import job in your target storage account in Azure portal. Upload the drive journal files.

Step 3: Detach the external disks from Server1 and ship the disks to an Azure data center.

Provide the return address and carrier account number for shipping the drives back to you.

Ship the disk drives to the shipping address provided during job creation.

Step 4: From the Azure portal, update the import job

Update the delivery tracking number in the import job details and submit the import job.

The drives are received and processed at the Azure data center.

The drives are shipped using your carrier account to the return address provided in the import job.

References:

https://docs.microsoft.com/en-us/azure/storage/common/storage-import-export-service

#### **QUESTION 3**

You have an Azure virtual machine named VM1.

The network interface for VM1 is configured as shown in the exhibit. (Click the Exhibit tab.)

| 1                        |                                                              | t <b>ps://www.pa</b> s<br>21 Latest passa |                |                |                                         | bad                                   |        |
|--------------------------|--------------------------------------------------------------|-------------------------------------------|----------------|----------------|-----------------------------------------|---------------------------------------|--------|
| Network I                | Interface: vm1175 Effect                                     | ive security rules                        | Topology       | 0              |                                         |                                       |        |
| firtual network          | /subnet: RG5-vnet/default Po                                 | ablic IP: 40.127.109.1                    | 08 Private II  | A 172.16.1.4 A | ccelerated networki                     | ing: Disabled                         |        |
| PPLICATION               | SECURITY GROUPS                                              |                                           |                |                |                                         |                                       |        |
| 🖌 Configu                | ire the application security groups                          | $\supset$                                 |                |                |                                         |                                       |        |
| NBOUND POI               | RT RULES 📵                                                   |                                           |                |                |                                         |                                       |        |
|                          | ecurity group VM1-nsg (attac<br>ubnets, 1 network interfaces | hed to network int                        | erface: vm1175 |                |                                         | dd inbound por                        | t rule |
| PRIORITY                 | NAME                                                         | PORT                                      | PROTOCOL       | SOURCE         | DESTINATION                             | ACTION                                |        |
| 300                      | 🔺 RDP                                                        | 3389                                      | ТСР            | Any            | Any                                     | O Allow                               |        |
| 400                      | 🔺 Rule1                                                      | 80                                        | TCP            | Any            | Any                                     | O Deny                                |        |
| 500                      | Rule2                                                        | 80,443                                    | TCP            | Any            | Any                                     | O Deny                                |        |
| 1000                     | Rule4                                                        | 50-100,400-500                            | UDP            | Any            | Any                                     | Allow                                 |        |
| CONTRACTOR OF CONTRACTOR |                                                              |                                           |                |                |                                         |                                       |        |
| 2000                     | Rule5                                                        | 50-5000                                   | Any            | Any            | VirtualNetwork                          | O Deny                                | ••     |
|                          | Rule5                                                        | <b>50-5000</b><br>150-300                 | Any<br>Any     | Any<br>Any     | VirtualNetwork<br>Any                   | <ul><li>Deny</li><li>Allow</li></ul>  |        |
| 2000<br>3000<br>4000     |                                                              |                                           |                |                |                                         |                                       |        |
| 3000<br>4000             | Ruleó                                                        | 150-300                                   | Any            | Any            | Any                                     | Allow                                 |        |
| 3000                     | Rule6<br>Rule3                                               | 150-300<br>60-500<br>Any                  | Any<br>Any     | Any<br>Any     | Any<br>VirtualNetwork<br>VirtualNetwork | <ul><li>Allow</li><li>Allow</li></ul> |        |

You deploy a web server on VM1, and then create a secure website that is accessible by using the HTTPS protocol. VM1 is used as a web server only.

You need to ensure that users can connect to the website from the internet.

What should you do?

- A. Change the priority of Rule6 to 100.
- B. Change the priority of Rule3 to 450.
- C. Delete Rule1.
- D. Modify the action of Rule1.
- Correct Answer: B

Rule 2 is blocking HTTPS access (port 443) and has a priority of 500.

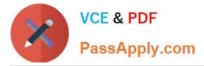

Changing Rule 3 (ports 60-500) and giving it a lower priority number will allow access on port 443.

Note: Rules are processed in priority order, with lower numbers processed before higher numbers, because lower numbers have higher priority. Once traffic matches a rule, processing stops.

Incorrect Answers:

A: HTTPS uses port 443. Rule6 only applies to ports 150 to 300.

C, D: Rule 1 blocks access to port 80, which is used for HTTP, not HTTPS.

Reference:

https://docs.microsoft.com/en-us/azure/virtual-network/security-overview

#### **QUESTION 4**

You have an Azure subscription named Subscription1.

You plan to deploy an Ubuntu Server virtual machine named VM1 to Subscription1.

You need to perform a custom deployment of the virtual machine. A specific trusted root certification authority (CA) must be added during the deployment.

What should you do? To answer, select the appropriate options in the answer area;

NOTE: Each correct selection is worth one point.

Hot Area:

Answer Area

| Allower Area                               |                          |
|--------------------------------------------|--------------------------|
| File to create:                            |                          |
|                                            | Answer.ini               |
|                                            | Autounattend.conf        |
|                                            | Cloud-init.txt           |
| ~ 09.                                      | Unattend.xml             |
| Tool to use to deploy the virtual machine: | <b>•</b>                 |
|                                            | The az vm create command |
| ~~~~~~~~~~~~~~~~~~~~~~~~~~~~~~~~~~~~~~     | The Azure portal         |
|                                            | The New-AzureRmVM cmdle  |
|                                            |                          |

Correct Answer:

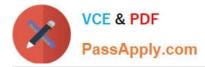

## Answer Area

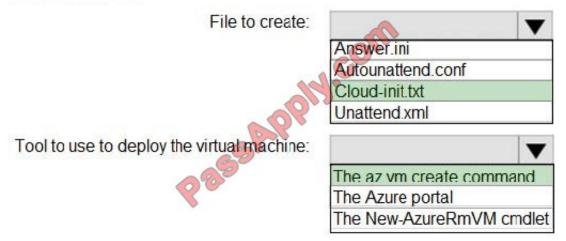

Box 1: Unattend.xml In preparation to deploy shielded VMs, you may need to create an operating system specialization answer file. On Windows, this is commonly known as the "unattend.xml" file. The New-ShieldingDataAnswerFile Windows PowerShell function helps you do this. Starting with Windows Server version 1709, you can run certain Linux guest OSes in shielded VMs. If you are using the System Center Virtual Machine Manager Linux agent to specialize those VMs, the New-ShieldingDataAnswerFile cmdlet can create compatible answer files for it. Box 2: The Azure Portal You can use the Azure portal to deploy a Linux virtual machine (VM) in Azure that runs Ubuntu.

References: https://docs.microsoft.com/en-us/azure/virtual-machines/linux/quick-create-portal

### **QUESTION 5**

You have five Azure virtual machines that run Windows Server 2016. The virtual machines are configured as web servers.

You have an Azure load balancer named LB1 that provides load balancing services for the virtual machines.

You need to ensure that visitors are serviced by the same web server for each request.

What should you configure?

- A. Protocol to UDP
- B. Session persistence to None
- C. Session persistence to Client IP
- D. Idle Time-out (minutes) to 20
- Correct Answer: C

You can set the sticky session in load balancer rules with setting the session persistence as the client IP.

References: https://cloudopszone.com/configure-azure-load-balancer-for-sticky-sessions/

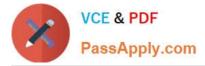

#### **QUESTION 6**

#### SIMULATION

Please wait while the virtual machine loads. Once loaded, you may proceed to the lab section. This may take a few minutes, and the wait time will not be deducted from your overall test time.

When the Next button is available, click it to access the lab section. In this section, you will perform a set of tasks in a live environment. While most functionality will be available to you as it would be in a live environment, some functionality

(e.g, copy and paste, ability to navigate to external websites) will not be possible by design.

Scoring is based on the outcome of performing the tasks stated in the lab. In other words, it doesn\\'t matter how you accomplish the task, if you successfully perform it, you will earn credit for that task.

Labs are not timed separately, and this exam may have more than one lab that you must complete. You can use as much time as you would like to complete each lab. But, you should manage your time appropriately to ensure that you are

able to complete the lab(s) and all other sections of the exam in the time provided.

Please note that once you submit your work by clicking the Next button within a lab, you will NOT be able to return to the lab.

You may now click next to proceed to the lab.

| Microsoft                                                          | 200  |  |
|--------------------------------------------------------------------|------|--|
| Sign in<br>o continue to Microsoft Azure<br>Email, phone, or Skype | N.C  |  |
| No account? Create one!                                            |      |  |
| Can't access your account?                                         | Vext |  |
|                                                                    | Next |  |

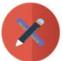

## VCE & PDF PassApply.com

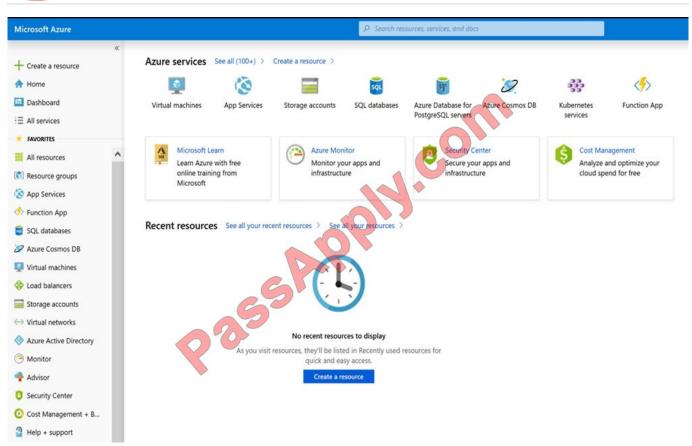

#### Task 4

You need to deploy an Azure virtual machine named VM1004a based on an Ubuntu Server image, and then configure VM1004a to meet the following requirements:

The virtual machine must contain data disks that can store at least 15 TB of data.

The data disks must be able to provide at least 2.000 IOPS.

Storage costs must be minimized.

What should you do from the Azure portal?

A. See solution below.

Correct Answer: A

Step 1: Open the Azure portal.

Step 2: On the left menu, select All resources. You can sort the resources by Type to easily find your images.

- Step 3: Select the image you want to use from the list. The image Overview page opens.
- Step 4: Select Create VM from the menu.
- Step 5: Enter the virtual machine information.
- Select VM1004a as the name for the first Virtual machine.

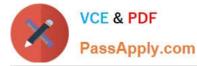

The user name and password entered here will be used to log in to the virtual machine. When complete, select OK. You can create the new VM in an existing resource group, or choose Create new to create a new resource group to store the

VM.

Step 6: Select a size for the VM. To see more sizes, select View all or change the Supported disk type filter.

To support 15 TB of data you would need a Premium disk.

Step 7: Under Settings, make changes as necessary and select OK.

Step 8: On the summary page, you should see your image name listed as a Private image. Select Ok to start the virtual machine deployment.

References:

https://docs.microsoft.com/en-us/azure/virtual-machines/windows/create-vm-generalized-managed

#### **QUESTION 7**

You need to provision the resources in Azure to support the virtual machine that will be migrated from the New York office.

What should you include in the solution? To answer, select the appropriate options in the answer area;

NOTE: Each correct selection is worth one point.

Hot Area:

| P address space of the virtual network: |                                | * |
|-----------------------------------------|--------------------------------|---|
|                                         | 10.0.0.0016                    | _ |
|                                         | 10.10.0.0/16                   |   |
|                                         | 10.20.0.0/16                   |   |
|                                         |                                |   |
| Storage account kind:                   | *                              | • |
| 652                                     | Blob storage                   |   |
|                                         | Storage (general purpose v1)   |   |
|                                         | StorageV2 (general purpose v2) |   |
|                                         |                                |   |

Correct Answer:

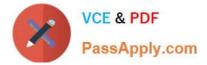

| IP address space of the virtual network: |                                |   |
|------------------------------------------|--------------------------------|---|
|                                          | 10.0.0 0 16                    | _ |
|                                          | 10.10.0.0/16                   |   |
|                                          | 10,20.0.0/16                   |   |
| Storage account kind:                    | 2 <sup>8</sup> .               | • |
| 655                                      | Blob storage                   |   |
| Q                                        | Storage (general purpose v1)   |   |
|                                          | StorageV2 (general purpose v2) |   |
|                                          |                                |   |

Box 1: 10.20.0.0/16

Scenario: The New York office an IP address of 10.0.0.0/16. The Los Angeles office uses an IP address space of 10.10.0.0/16.

Box 2: Storage (general purpose v1)

Scenario: The New York office has a virtual machine named VM1 that has the vSphere console installed.

#### **QUESTION 8**

You have an Azure subscription. The subscription includes a virtual network named VNet1. Currently, VNet1 does not contain any subnets.

You plan to create subnets on VNet1 and to use application security groups to restrict the traffic between the subnets. You need to create the application security groups and to assign them to the subnets.

Which four cmdlets should you run in sequence? To answer, move the appropriate cmdlets from the list of cmdlets to the answer area and arrange them in the correct order.

Select and Place:

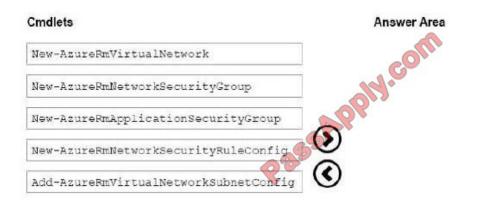

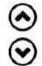

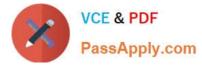

Correct Answer:

| Cmdlets                             | Answer Area                           |
|-------------------------------------|---------------------------------------|
|                                     | New-AzureBrNetworkSecurityRuleConfig  |
|                                     | New-AzureRmNetworkSecurityGroup       |
| New-AzureRmApplicationSecurityGroup | Add-AzureRmVirtualNetworkSubnetConfig |
|                                     | New-AzureRmVirtualNetwork             |

Step 1: New-AzureRmNetworkSecurityRuleConfig Step 2: New-AzureRmNetworkSecurityGroup Step 3: New-AzureRmVirtualNetworkSubnetConfig Step 4: New-AzureRmVirtualNetwork

Example: Create a virtual network with a subnet referencing a network security group New-AzureRmResourceGroup -Name TestResourceGroup -Location centralus \$rdpRule = New-AzureRmNetworkSecurityRuleConfig -Name rdp-rule Description "Allow RDP" - Access Allow -Protocol Tcp -Direction Inbound -Priority 100 -SourceAddressPrefix Internet -SourcePortRange \* -DestinationAddressPrefix \* -DestinationPortRange 3389 \$networkSecurityGroup = New-AzureRmNetworkSecurityGroup -ResourceGroupName TestResourceGroup -Location centralus -Name "NSG-FrontEnd" -SecurityRules \$rdpRule \$frontendSubnet = New-AzureRmVirtualNetworkSubnetConfig -Name frontendSubnet -AddressPrefix "10.0.1.0/24" -NetworkSecurityGroup \$networkSecurityGroup \$backendSubnet = New-AzureRmVirtualNetworkSubnetConfig -Name backendSubnet -AddressPrefix "10.0.2.0/24" -NetworkSecurityGroup \$networkSecurityGroup New-AzureRmVirtualNetwork -ResourceGroupName TestResourceGroup - Location centralus -AddressPrefix "10.0.0.0/16" -Subnet \$frontendSubnet,\$backendSubnet

References: https://docs.microsoft.com/enus/powershell/module/azurerm.network/newazurermvirtualnetwork?view=azurermps-6.7.0

#### **QUESTION 9**

You create a virtual machine scale set named Scale1. Scale1 is configured as shown in the following exhibit.

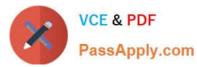

#### INSTANCES

| * Instance count <b>()</b>                 | 4                       | ~ |
|--------------------------------------------|-------------------------|---|
| * Instance size (View full pricing details | DS1_v2 (1 vCPU, 3.5 GB) | × |
| Deploy as low priority                     | No Yes                  |   |
| Use managed disks 🌒                        | No Yes                  |   |
| + Show advanced settings                   | G                       |   |
| AUTOSCALE                                  |                         |   |
| Autoscale 🕦                                | Disabled Bnabled        |   |
| * Minimum number of VMs 🕈                  | 2                       | 4 |
| Maximum number of VMs                      | -20                     | 4 |
| Scale out                                  |                         |   |
| CPU threshold (%)                          | 80                      | ~ |
| Number of VMs to increase by 🕈             | 2                       | ~ |
| Scale in                                   |                         |   |
| * CPU threshold (%) 🚯                      | 30                      | ~ |
| * Number of VMs to decrease by <b>①</b>    | 4                       | Ý |

Use the drop-down menus to select the answer choice that completes each statement based on the information presented in the graphic.

Hot Area:

| If Scale is utilized at 85 percent for six minutes, Scale1 will be running   | ▼                   |
|------------------------------------------------------------------------------|---------------------|
|                                                                              | 2 virtual machines  |
|                                                                              | 4 virtual machines  |
| CO*                                                                          | 6 virtual machines  |
| alle                                                                         | 10 virtual machines |
|                                                                              | 20 virtual machines |
| If Scale1 is first utilized at 25 percent for six minutes, and then utilized | <b>\</b>            |
| at 50 percent for six minutes, Scale1 will be running.                       | 2 virtual machines  |
| 222                                                                          | 4 virtual machines  |
| ×-                                                                           | 6 virtual machines  |
|                                                                              | 8 virtual machines  |
|                                                                              | 20 virtual machines |

Correct Answer:

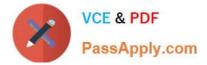

| If Scale is utilized at 85 percent for six minutes, Scale1 will be running.  | <b>•</b>            |
|------------------------------------------------------------------------------|---------------------|
|                                                                              | 2 virtual machines  |
|                                                                              | 4 virtual machines  |
| CO <sup>1</sup>                                                              | 6 virtual machines  |
| a de                                                                         | 10 virtual machines |
|                                                                              | 20 virtual machines |
| If Scale1 is first utilized at 25 percent for six minutes, and then utilized |                     |
| at 50 percent for six minutes, Scale1 will be running.                       | 2 virtual machines  |
| 000                                                                          | 4 virtual machines  |
| × ×                                                                          | 6 virtual machines  |
|                                                                              | 8 virtual machines  |
|                                                                              | 20 virtual machines |

Box 1:

The Autoscale scale out rule increases the number of VMs by 2 if the CPU threshold is 80% or higher. The initial instance count is 4 and rises to 6 when the 2 extra instances of VMs are added.

Box 2:

The Autoscale scale in rule decreases the number of VMs by 4 if the CPU threshold is 30% or lower. The initial instance count is 4 and thus cannot be reduced to 0 as the minimum instances is set to 2.

Instances are only added when the CPU threshold reaches 80%.

References:

https://docs.microsoft.com/en-us/azure/azure-monitor/platform/autoscale-overview

https://docs.microsoft.com/en-us/azure/azure-monitor/platform/autoscale-best-practices

https://docs.microsoft.com/en-us/azure/azure-monitor/platform/autoscale-common-scale-patterns

### **QUESTION 10**

#### HOTSPOT

You have an Azure subscription named Subscription1 that contains the following resource group:

1.

```
Name: RG1
```

2.

Region: West US

3.

Tag: "tag1": "value1"

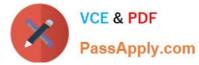

You assign an Azure policy named Policy1 to Subscription1 by using the following configurations:

| 1.                                                                                             |
|------------------------------------------------------------------------------------------------|
| Exclusions: None                                                                               |
| 2.                                                                                             |
| Policy definition: Append tag and its default value                                            |
| 3.                                                                                             |
| Assignment name: Policy1                                                                       |
| 4.                                                                                             |
| Parameters:                                                                                    |
| -                                                                                              |
| Tag name: Tag2                                                                                 |
| -                                                                                              |
| Tag value: Value2                                                                              |
| After Policy1 is assigned, you create a storage account that has the following configurations: |
| 1.                                                                                             |
| Name: storage1                                                                                 |
| 2.                                                                                             |
| Location: West US                                                                              |
| 3.                                                                                             |
| Resource group: RG1                                                                            |
| 4.                                                                                             |
| Tags: "tag3": "value3"                                                                         |
| You need to identify which tags are assigned to each resource.                                 |
| What should you identify? To answer, select the appropriate options in the answer area.        |
| NOTE: Each correct selection is worth one point.                                               |
| Hot Area:                                                                                      |

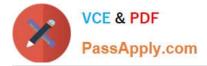

### Answer Area

| Tags assigned to RG1:      |                                                          | ¥  |
|----------------------------|----------------------------------------------------------|----|
| Tags assigned to storage1: | "tag1": "value1" only                                    |    |
|                            | "tag2": "value2" only                                    |    |
|                            | "tag1": "value1" and "tag2": "value2"                    |    |
|                            | GART                                                     | •  |
|                            | "tag3": "value3" only                                    |    |
|                            | "tag1": "value1" and "tag3": "value3"                    |    |
|                            | "tag2": "value2" and "tag3": "value3"                    |    |
|                            | "tag1": "value1", "tag2": "value2", and "tag3": "value3" | 17 |

Correct Answer:

# Answer Area

| Tags assigned to RG1:      | n and a second second s | -  |
|----------------------------|----------------------------------------------------------------------------------------------------|----|
|                            | "tag1": "value1" only                                                                                                    |    |
|                            | "tag2": "value2" only                                                                                                    |    |
|                            | "tag1": "value1" and "tag2": "value2"                                                                                                    |    |
|                            |                                                                                                    |    |
| Tags assigned to storage1: | G                                                                                                    | •  |
|                            | "tag3": "value3" only                                                                                                    |    |
|                            | "tag1": "value1" and "tag3": "value3"                                                                                                    |    |
|                            | "tag2": "value2" and "tag3": "value3"                                                                                                    |    |
|                            | "tag1": "value1", "tag2": "value2", and "tag3": "value3                                                                                                    | 17 |

Box 1: "tag1": "value1" only

Box 2: "tag2": "value2" and "tag3": "value3"

Tags applied to the resource group are not inherited by the resources in that resource group.

References:

https://docs.microsoft.com/en-us/azure/azure-resource-manager/resource-group-using-tags

### **QUESTION 11**

Latest AZ-103 Dumps | AZ-103 Practice Test | AZ-103 Braindumps

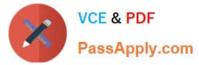

You plan to back up an Azure virtual machine named VM1.

You discover that the Backup Pre-Check status displays a status of Warning.

What is a possible cause of the Warning status?

- A. VM1 does not have the latest version of WaAppAgent.exe installed.
- B. VM1 has an unmanaged disk.
- C. VM1 is stopped.
- D. A Recovery Services vault is unavailable.

Correct Answer: A

The Warning state indicates one or more issues in VM\\'s configuration that might lead to backup failures and provides recommended steps to ensure successful backups. Not having the latest VM Agent installed, for example, can cause backups to fail intermittently and falls in this class of issues.

References: https://azure.microsoft.com/en-us/blog/azure-vm-backup-pre-checks/

#### **QUESTION 12**

You have an Azure Active Directory (Azure AD) tenant named contosocloud.onmicrosoft.com.

Your company has a public DNS zone for contoso.com.

You add contoso.com as a custom domain name to Azure AD.

You need to ensure that Azure can verify the domain name. Which type of DNS record should you create?

A. PTR

- B. MX
- C. NSEC3
- D. RRSIG
- Correct Answer: B

Latest AZ-103 Dumps

AZ-103 Practice Test

AZ-103 Braindumps

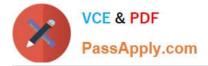

To Read the Whole Q&As, please purchase the Complete Version from Our website.

# Try our product !

100% Guaranteed Success
100% Money Back Guarantee
365 Days Free Update
Instant Download After Purchase
24x7 Customer Support
Average 99.9% Success Rate
More than 800,000 Satisfied Customers Worldwide
Multi-Platform capabilities - Windows, Mac, Android, iPhone, iPod, iPad, Kindle

We provide exam PDF and VCE of Cisco, Microsoft, IBM, CompTIA, Oracle and other IT Certifications. You can view Vendor list of All Certification Exams offered:

### https://www.passapply.com/allproducts

# **Need Help**

Please provide as much detail as possible so we can best assist you. To update a previously submitted ticket:

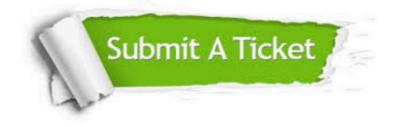

#### **One Year Free Update**

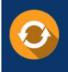

Free update is available within One Year after your purchase. After One Year, you will get 50% discounts for updating. And we are proud to boast a 24/7 efficient Customer Support system via Email.

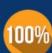

To ensure that you are spending on quality products, we provide 100% money back guarantee for 30 days

**Money Back Guarantee** 

from the date of purchase

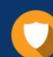

#### Security & Privacy

We respect customer privacy. We use McAfee's security service to provide you with utmost security for your personal information & peace of mind.

Any charges made through this site will appear as Global Simulators Limited. All trademarks are the property of their respective owners. Copyright © passapply, All Rights Reserved.